## **Method to Sample Charts**

- **A. Prepare the eligible population list** The following four steps will help your cooperative prepare the eligible population list for each practice. We recommend that practices utilize their practice management systems or EHR to generate a list of **ALL eligible patients** for the measure.
- 1. **Query** your system to generate a list according to the eligible population as described in the measure narrative. Please refer to detailed measure specifications for value se[ts liste](https://ohsu.box.com/signup/collablink/d_4208250903/17a631cf1869c5)d below.

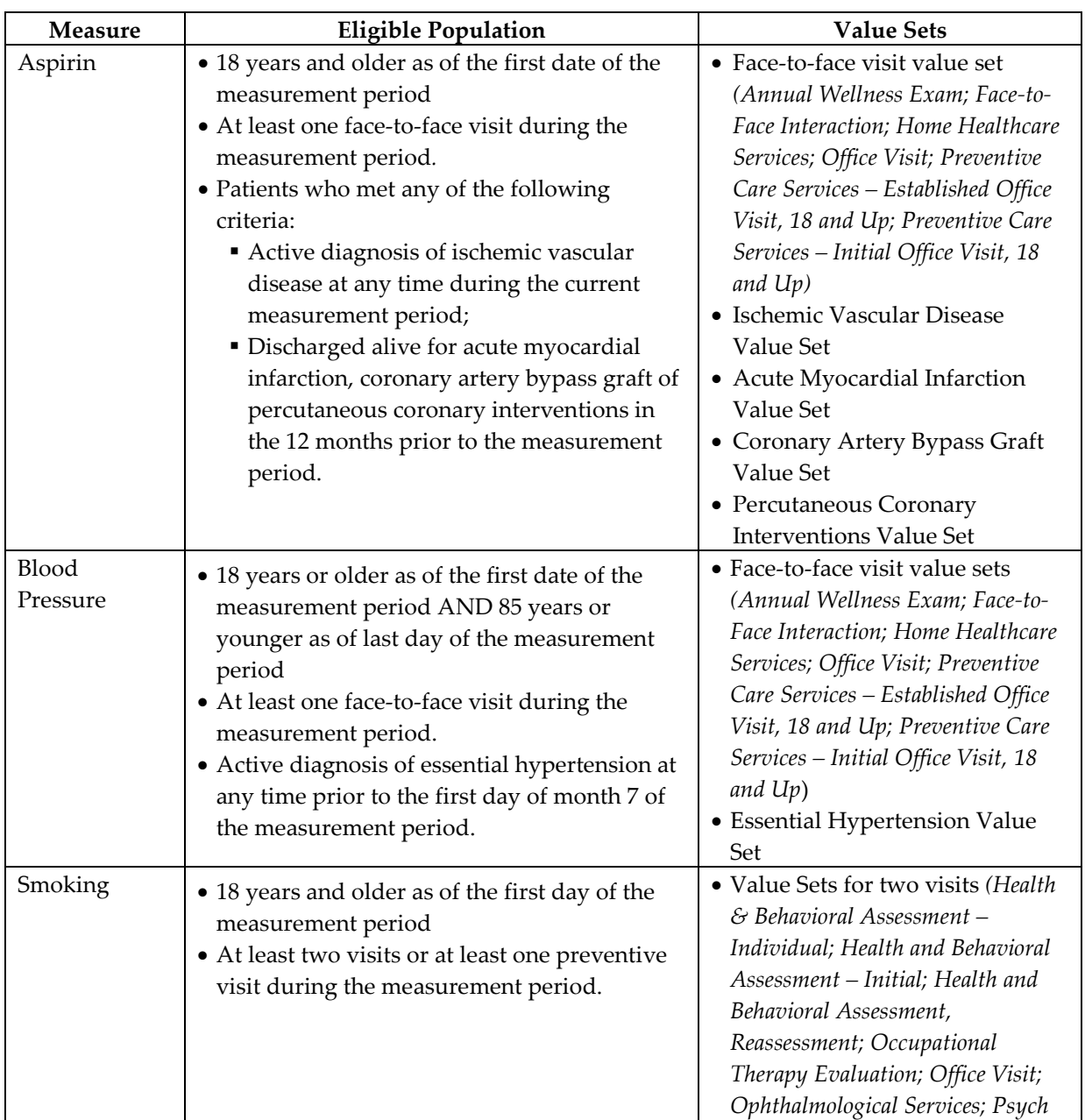

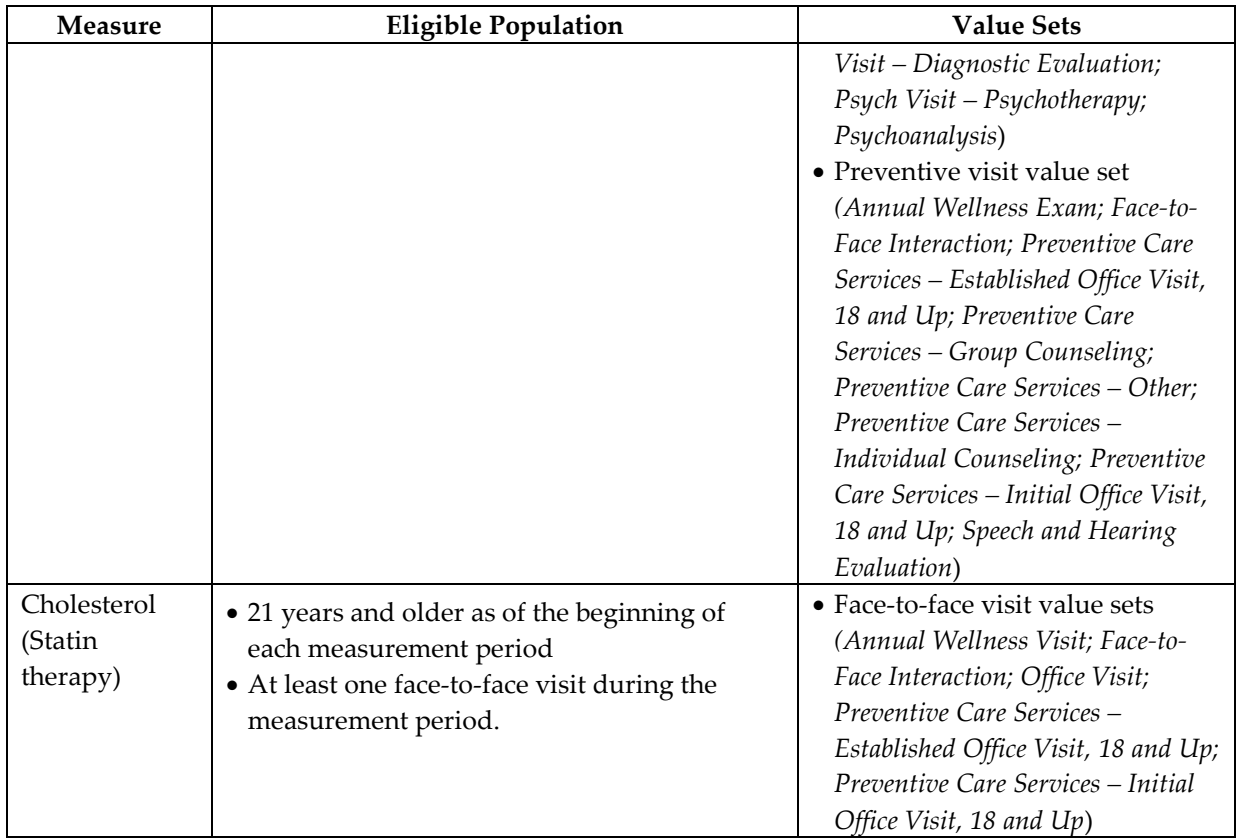

2. **Remove** patients from the list who meet any of the criteria described in the allowable exclusions section. Please refer to detailed measure specifications provided in BOX for value sets listed below. If this step is not feasible because of data limitations of the practice management system or EHR, please refer below to Section B on how to handle exclusions.

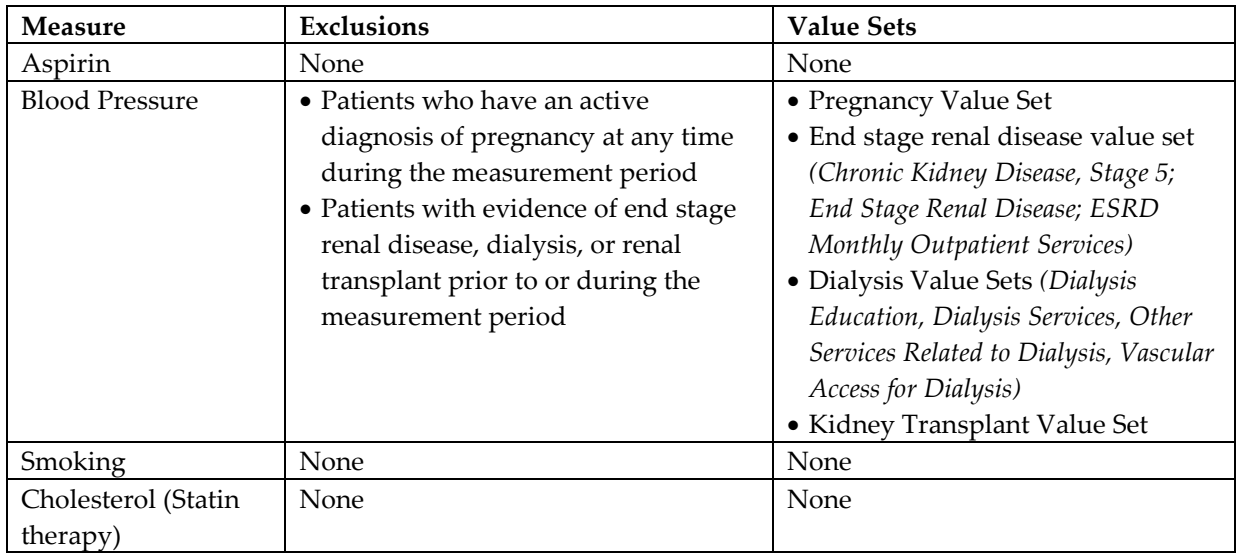

- 3. **De-duplicate** the list; include only one record for each patient. If a patient is listed more than once within a clinic or the entire medical group, determine which provider or clinic the patient will be attributed to and delete the other patient medical record/row.
- 4. **Review** the number of patients in the population and consider whether the number is accurate. If not, correct the methodology and/or query.

## **B. Sample from the eligible population list**

After the eligible population list has been prepared, as described above in **A**, select one of the following two methods to pull a random sample of patients. The patients pulled into the random sample will be the patients who will be included in the data submission file.

Note: if a practice is unable to pull a random sample of patients using either of the two methods described below, please inform the evaluation team and we encourage you to work closely with us to develop an alternative sampling strategy.

## **Method 1: Excel Random Number Generator**

- 1. Include the list of patient IDs from Step 4 of Section A above in an excel spreadsheet.
- 2. Insert a blank column on the leftmost side of the spreadsheet.
- 3. Label new column RAND.
- 4. Place cursor in the first blank cell (A2) and type  $=$ RAND $()$ .
- Clipboard<sup>1</sup> Font COUNT B  $\mathsf{A}$ С 1 Patient ID  $\overline{2}$  $=$ RAND( 555444 3 666333  $\Lambda$
- 5. Press enter (a number like 0.793958 will appear).
- 6. Place the cursor back into this cell; resting over the corner to have the pointer change to a black cross, double click or drag the formula down to the last row/patient.
- 7. Highlight the whole column and click *Edit, Copy, Paste Special = Values* to freeze the random number (otherwise it will change with every click on the spreadsheet).
- 8. Sort entire eligible population by this new random number.
- 9. Work down the list row by row, starting with the first row until the number of records in the sample is met for submission.
- 10. If a patient meets one of the accepted exclusions, make note and keep working down the list. Use oversamples that are after the number of records in the sample. For example, if 60 records will be submitted and two exclusions were found, include patient rows 61 and 62 to replace the excluded records.

## **Method 2: Systematic (Nth Method) Sample Selection**

- 1. Start with a list that has patients sorted by some unique patient related variable.
	- a. An identifying number like a medical record number or chart number is ideal.
	- b. Sorting alphabetically is the least desirable in terms of randomness; however, this may be used when there is no other alternative.
- 2. Select every Nth patient for the number of patients that will be reported. N should be equal to the clinic site's total eligible population divided by the number of patients that will be submitted (if needed, round down to the nearest whole number). Highlight or mark every Nth patient on the list. This is the sample.
	- a. Example: If a clinic site has 600 eligible patients and 60 patients will be submitted, divide 600/60 = 10. Select every 10th patient on the list.
- 3. If a patient meets one of the accepted exclusions, make note and select the next patient on the list (just below the excluded patient).
	- a. Example: If every  $10<sup>th</sup>$  patient on the list was selected, and the  $1<sup>st</sup>$  patient in the sample (the patient on row 10) has an accepted exclusion reason, select the patient on row 11 to replace the patient that was excluded. Then proceed to the next patient selected for the sample (patient on row 20).

**Missing records:** If a record in the sample is not available or missing, do NOT exclude this record. Locate the record or, if the record cannot be located, include the record and leave the data fields blank.

**Suggested Citation:** ESCALATES Study Team. 2015. Method to Sample Charts. ESCALATES.org. https://escalates.org/wp-content/uploads/2019/03/ESCALATES-Chart-Sampling.pdf